## *Release Notes - WT4090 - CE 5.0 BSP v06.35.00 - RS419 (SE965 Phase II engine) – UPCA barcodes not scanning after resume from suspend/critical suspend - SPR 30196*

*[Introduction](#page-0-0) [Description](#page-0-1) [Contents](#page-0-2) [Device Compatibility](#page-0-3) [Installation Requirements](#page-0-4) [Installation Instructions](#page-1-0) [Part Number and Release Date](#page-1-1)*

#### <span id="page-0-0"></span>*Introduction*

SPR 30196 - On device connected with RS419 (SE965 Phase II engine), UPCA barcode is not scanning after Battery Swap and Suspend/Resume.

### <span id="page-0-1"></span>*Description*

Issue fixed by adding support for extended parameters which supports SE965 Phase II engine on to WT40 scanner driver.

#### <span id="page-0-2"></span>*Contents*

SPR30196 WT40 C50 en 063500 v1 0 NB.cab (Hotfix Package without auto Warm Boot)

SPR30196 WT40 C50 en 063500 v1\_0 WB.cab (Hotfix Package with auto Warm Boot)

#### <span id="page-0-3"></span>*Device Compatibility*

This software release has been approved for use with the following Zebra devices,

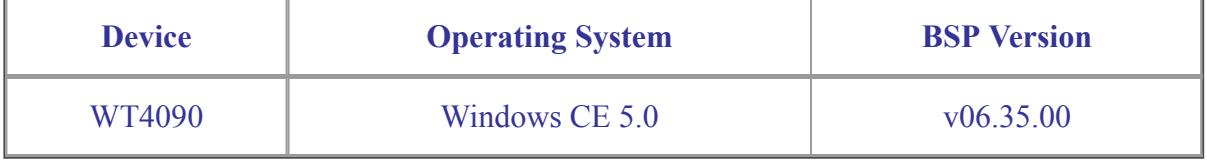

#### <span id="page-0-4"></span>*Installation Requirements*

WT40xx device must contain a released version of CE 5.0

## <span id="page-1-0"></span>*Installation Instructions*

## **For Normal installation of the PATCH:**

- 1. Copy "SPR30196 WT40 C50 en 063500 v1 0 WB.cab" file to the application folder on the device by using Microsoft Active Sync or Mobile Device Center.
- 2. Navigate on the device to the application folder.
- 3. Deploy the solution by tapping on the "SPR30196\_WT40\_C50\_en\_063500\_v1\_0\_WB.cab" file.
- 4. After successful deployment of the "SPR30196\_WT40\_C50\_en\_063500\_v1\_0\_WB.cab" file, device will do an automatic warm boot.

## **For MSP or REMOTE installation of the PATCH:**

- 1. Set up MDM (MSP, Soti, Airwatch, etc..) to send "SPR30196 WT40 C50 en 063500 v1 0 NB.cab" file to the application folder of the device.
- 2. To deploy the solution, setup in MDM to install the cab file "SPR30196\_WT40\_C50\_en\_063500\_v1\_0\_NB.cab" file.
- 3. Changes will take effect after a manual reboot of the terminal or if MDM reboots device.

# <span id="page-1-1"></span>*Part Number and Release Date*

N/A

December, 2016